Урок «Работа с графикой».

Задача: Создать программу рисующую треугольник, координаты вершин которого можно изменять через пользовательский интерфейс.

Теоретическая часть

Компонент TPaintBox отображает на форме графическое изображение.

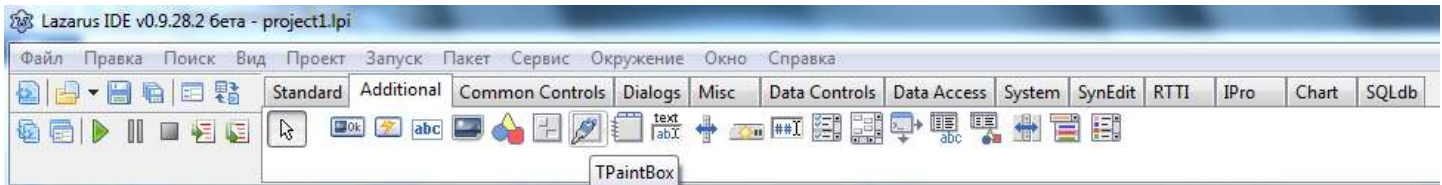

Окно программы:

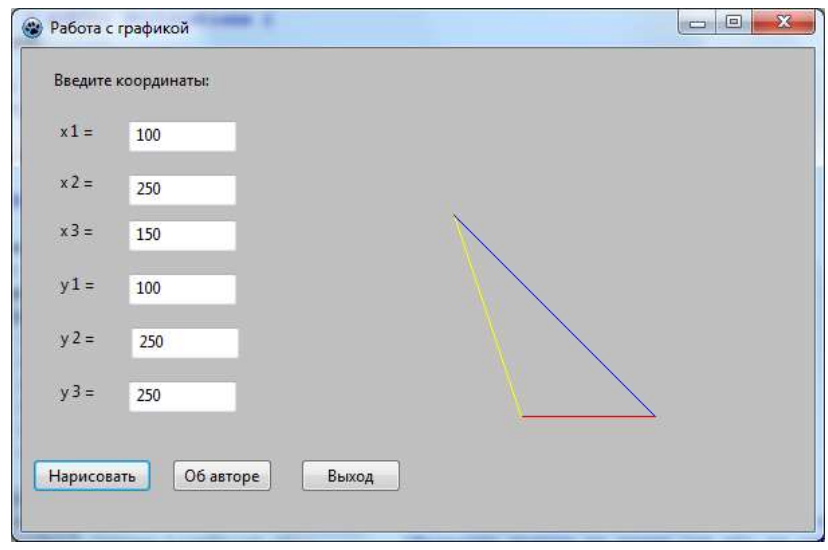

Программный код:

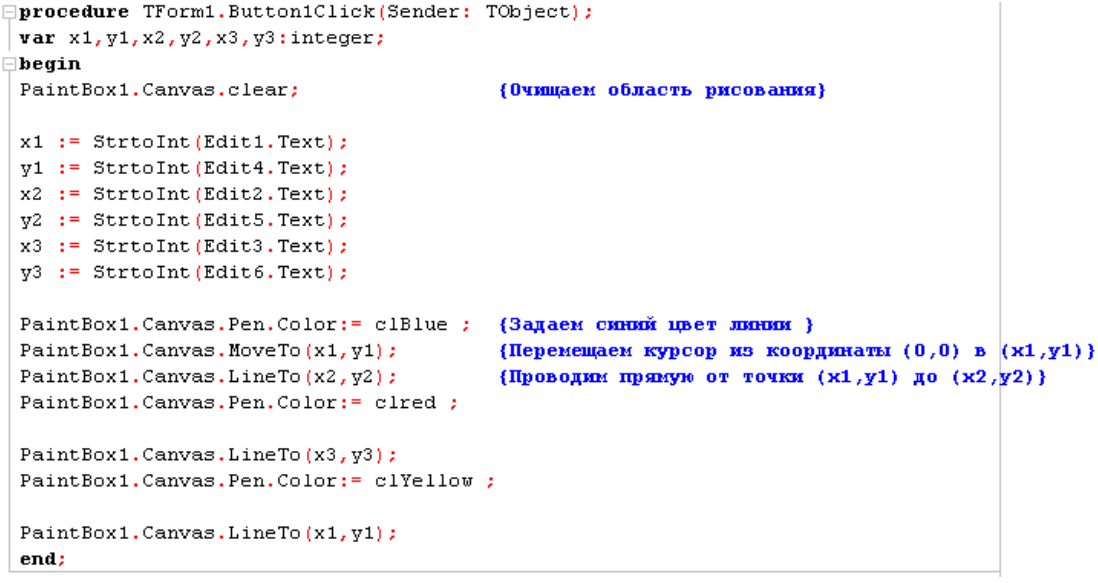

Простейшие приметивы:

- 1. Paintbox1.Canvas.Rectangle(x1,y1,x2,y2) строит прямоугольник, заданный координатами.
- 2. Paintbox1.Сanvas.Ellipse(x1,y1,x2,y2) строит эллипс, вписанный в прямоугольник, с заданными координатами.